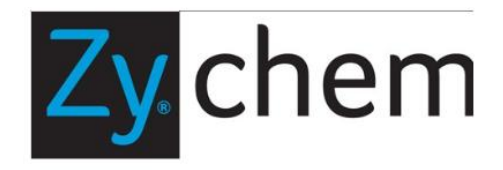

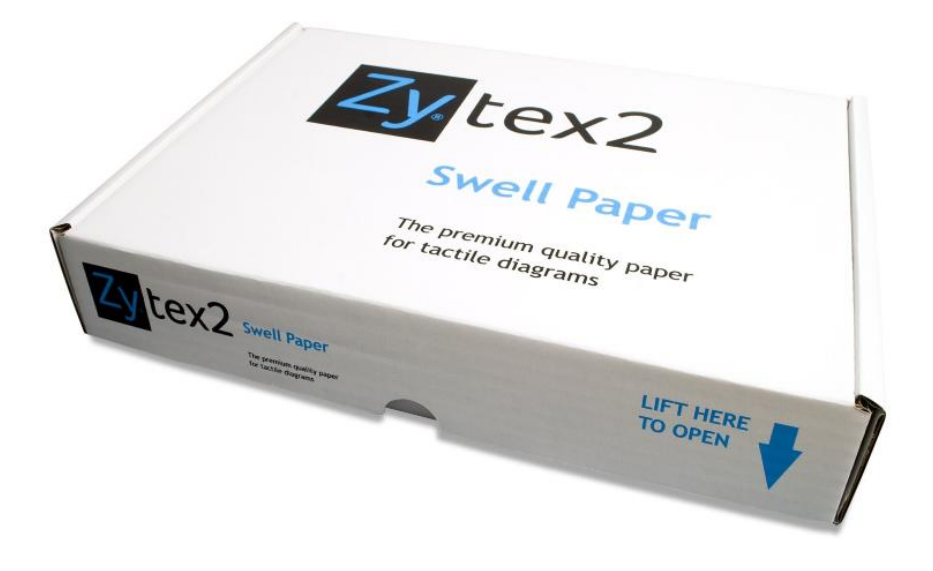

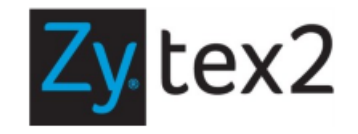

**Руководство по эксплуатации**

## **Общие замечания**

Чтобы не повредить покрытие термобумаги "Swell Paper", храните её в товарной упаковке.

Текстурированная сторона термобумаги, которая имеет бежевый цвет, – предназначена для печати, а гладкая сторона – нет.

Убедитесь в том, что термобумага лежит горизонтально и листы не склеены (разделите листы бумаги с каждой стороны) прежде, чем положить её в лоток подачи.

## **Использование фотокопировального аппарата**

- Чем быстрее работает фотокопировальный аппарат и чем меньше он нагревается, тем лучше.
- Всегда сначала печатайте тестовую страницу (желательно делать это через слот ручной подачи).
- По возможности используйте лоток нагревателя "Bypass", поскольку его тракт термобумаги короче и, соответственно, меньше её нагревание.
- Если у копира есть опции печати на плёнке или ацетатном материале, используйте их для термобумаги Swell Paper.
- Дайте копировальному аппарату остыть после предыдущей задачи перед печатью на бумаге прежде, чем дать ему задание печатать на термобумаге "Swell Paper" ZYTEX2.
- $\bullet$ Также можно попросить мастера, который обслуживает ваш копировальный аппарат, понизить температуру нагревателя до 180°C. Это возможно при работе со всеми устройствами.
- Убедитесь в том, что тракт подачи не засоряется при использовании бумаги "Swell Paper" Zy®tex2. Возможно, что скорость протяжки листа увеличится благодаря его толщине.
- Не оставляйте фотокопировальный аппарат без присмотра, когда он изготавливает диаграммы.

#### **Ручка и карандаш**

Для нанесения изображений на термобумагу "Swell Paper" Zy®tex2 можно использовать ручки и карандаши.

Как правило, чем мягче и темнее карандаш, тем лучше результат. Подойдёт обычный карандаш 1М или 2М, а еще лучше прессованный уголь.

Мы также разработали новую конструкцию маркера, которая хорошо подошла для термобумаги "Swell Paper" Zy®tex2, и этот маркер тоже есть в нашем каталоге. Можно использовать и другие марки ручек, но некоторые чернила адаптированы лучше остальных. Для наилучшего результата рекомендуем маркеры Zy®marker нашего производства.

## **Печать с компьютера на лазерном или струйном принтере**

Возможно, этот способ нанесения рисунка на термобумагу "Swell Paper" Zy®tex2 – самый дешёвый и практичный. Несколько рекомендаций, которые облегчат обработку термобумаги.

Встряхните стопку бумаги перед тем, как загрузить ее в принтер. Это нужно для того, чтобы разделить листы термобумаги, чтобы они попадали в протяжный механизм по одному.

После прохождения термобумаги через нагреватель положите лист напечатанной стороной вниз, чтобы он не гнулся.

Неполадки при работе с принтером случаются редко. Перечислим основные ситуации, которые могут привести к проблемам.

Следует всегда использовать чернила от известных производителей. Мы рекомендуем несколько качественных марок чернил. Повторно заправленные картриджи содержат недостаточно углерода для печати на термобумаге.

Некоторые принтеры не печатают на нашей бумаге, и причина заключается в  $\bullet$ используемых чернилах. Пока мы обнаружили такие проблемы только с принтерами Epson и Dell, в чернилах для которых недостаточно углерода.

Убедитесь в том, что черные линии компьютерного изображения действительно состоят из черного цвета. Если этот цвет на компьютерном изображении составлен из других, принтер начнёт составлять эти поля из цветных картриджей, и тогда соответствующие области не поднимутся при нагревании и не станут тактильными. Если в вашем принтере только чёрный картридж, такой проблемы не возникнет.

Если вы используете струйный принтер, установите качество печати на режим  $\bullet$ «экономия» или «черновик». Тогда на бумагу будет нанесено меньше чернил, и они быстрее высохнут перед нагреванием.

На термобумагу "Swell Paper" Zy®tex2 нанесено пластичное покрытие, поэтому чернила струйного принтера закрепляются на поверхности термобумаги. Это означает, что когда лист бумаги выйдет из принтера, его надо оставить для просушки (дольше, чем когда влажность будет заметной на ощупь). Это необходимо для того, чтобы исключить закипание чернил при прогревании, которое неизбежно привело бы к размыванию изображения.

 $\bullet$ Более старые модели компактных настольных лазерных принтеров достаточно сильно нагревались и часто придавали бумаге ощущение ворсистости. Но это нормально. С новыми моделями нагревания не заметно.

Возможно, наилучшим решением будет купить многофункциональное устройство, которое заменяет телефакс, сканер, принтер и даже кофеварку, потому что его можно запустить также в режиме копирования.

# **Создание диаграмм**

Делайте свои диаграммы простыми!! Учитывайте возможности слабовидящих читателей. Диаграмма должна соответствовать их возможностям. Если на листе слишком много информации, читатели могут запутаться. С самого начала попробуйте проверить свои шаблоны на потенциальном пользователе. Тогда вам станет ясно, что ваш клиент сможет понять, а чего – не сможет.

Бумага "Swell Paper" Zy®tex2 подходит ко всем принтерам и копировальным аппаратам. Хотя на этих диаграммах изображение не будет рельефным, их содержание будет понятным всем читателям, не относящимся к группам слабовидящих и слепых. Изображения на бумаге "Swell Paper" Zy®tex2 могут стать настоящими произведениями искусства.

Попробуйте использовать разные программы обработки изображений на своём компьютере. Возможно, вы найдёте то, что наиболее подходит вам для создания форм и текстур в тактильных диаграммах.

При правке диаграмм и их последующей передаче на бумагу "Swell  $\bullet$ Paper" Zy®tex2 можно использовать белую жидкость-корректор (штрихкраску).

Старайтесь, чтобы толщина линий была одинаковой, тогда и при термообработке величина их поднятия будет похожей.

Старайтесь пользоваться штриховкой, а не плотной черной заливкой. Результат будет выглядеть значительно эстетичнее.

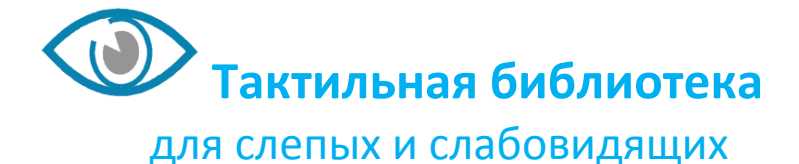